# ELF2 – PP Шлюз TDM over IP

# Руководство пользователя Версия ПО 2.07PP

**ТУ6665-002-23587195-2002**

**Система сертификации «Связь» № ОС/1-СПД-544** 

Разработчик и производитель: ООО «Парабел» 630090, Новосибирск-90, а/я 126 http://www.parabel.ru Email: [info\[at\]parabel.ru](mailto:info@parabel.ru) Тел./Факс: +7-383-2138707

## **Внимание! Не рекомендуется использование устройства на физических линиях связи, не оборудованных устройствами грозозащиты.**

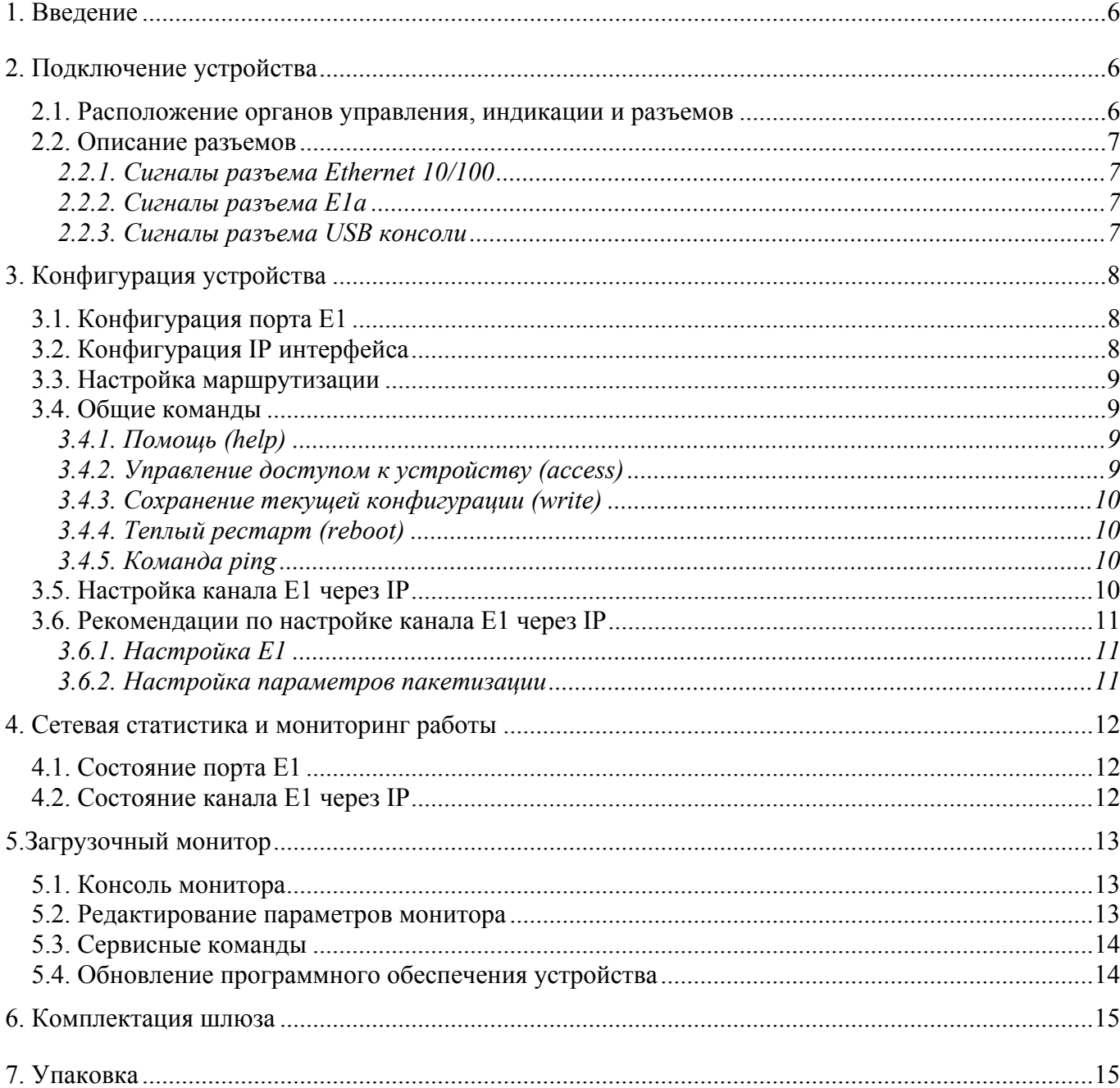

#### ОГЛАВЛЕНИЕ

#### РИСУНКИ

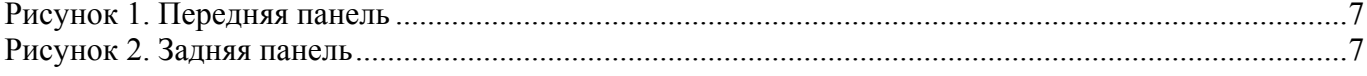

## <span id="page-5-0"></span>1. Введение

ELF2-PP предназначен для организации виртуального канала E1 через сети пакетной передачи данных. Устройство предоставляет возможность организации мультисервисных сетей (голос+данные) на базе инфраструктуры Ethernet. По сравнению с VoIP данное решение является, в некоторых случаях, более удобной альтернативой, которая позволяет существенно упростить настройку и эксплуатацию канала телефонной связи.

Необходимыми условиями эксплуатации ELF2-PP являются:

- наличие выделенной широкополосной линии связи c интерфейсами Ethernet «витая пара»
- поддержка QOS аппаратурой коммутации Ethernet в случае одновременной передачи голоса и данных
- малая задержка прохождения пакетов (не более 30 мс «туда-обратно»), в противном случае рекомендуется использование в канале E1 внешних эхоподавителей

К отличительным особенностям ELF2-PP можно отнести:

- прозрачность к протоколам телефонной сигнализации
- полное восстановление исходной цикловой и сверхцикловой структуры кадра E1
- восстановление временных характеристик сигнала G.703
- компенсация задержек прохождения пакетов через Ethernet инфраструктуру
- использование UDP или Ethernet пакетов для инкапсуляции данных E1
- возможность настройки размера пакетов и величины компенсирующего буфера

На рисунке приведена функциональная схема устройства.

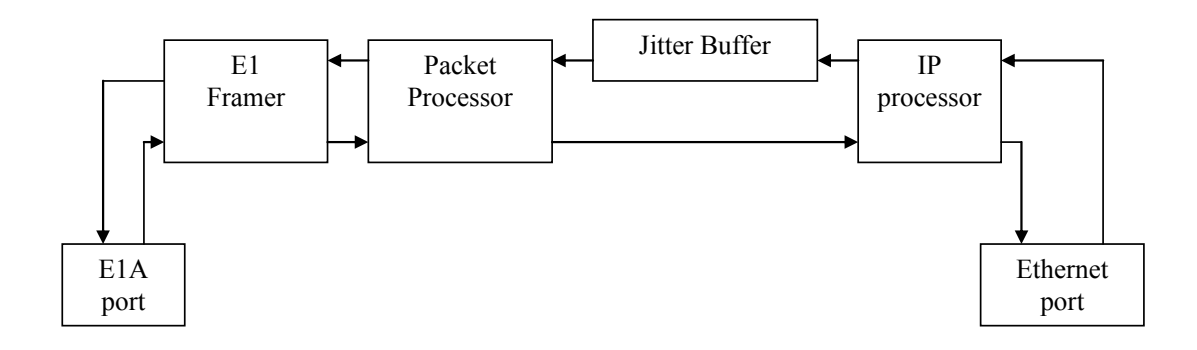

Наиболее целесообразно применение изделия в следующих приложениях:

- организация телефонных выносов с использованием беспроводной технологии 802.11
- организация каналов связи для подключения традиционных АТС через сети передачи данных

## <span id="page-5-1"></span>2. Подключение устройства

<span id="page-5-2"></span>2.1. Расположение органов управления, индикации и разъемов

На передней панели ELF2 расположены:

- кнопка сброса (Reset)
- индикатор включения питания (Power)
- индикатор режима  $100$  Мбит Ethernet (100ТX)
- индикатор целостности линии Ethernet (Link)
- индикатор E1, канал а (E1-а)
- разъем консоли USB-B

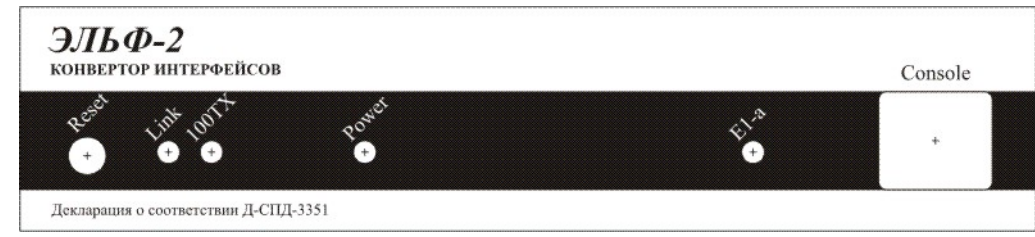

Рисунок 1. Передняя панель

<span id="page-6-4"></span>На задней панели расположены следующие разъемы:

- 8 контактный разъем для подключения к сети Ethernet "витая пара" типа RJ-45
- 8 контактный разъем порта E1A типа RJ-45
- гнездо для подключения источника питания (DC)

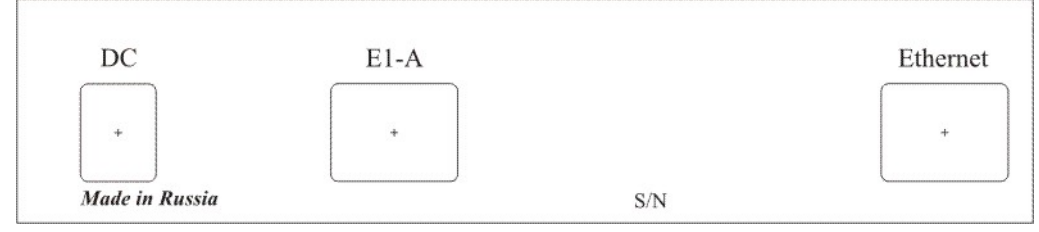

Рисунок 2. Задняя панель

#### <span id="page-6-5"></span><span id="page-6-0"></span>2.2. Описание разъемов

<span id="page-6-1"></span>2.2.1. Сигналы разъема Ethernet 10/100

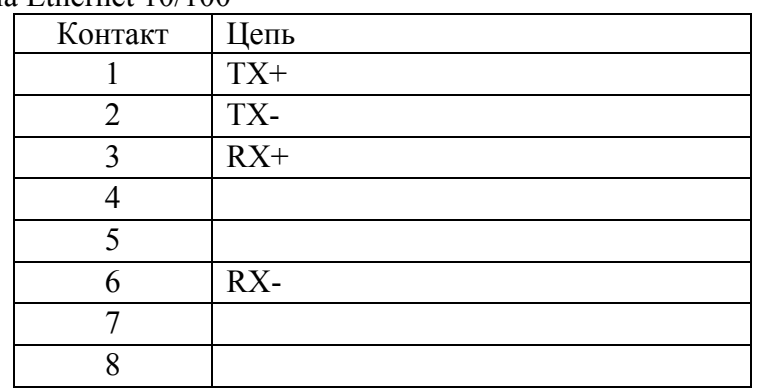

#### <span id="page-6-2"></span>2.2.2. Сигналы разъема E1a

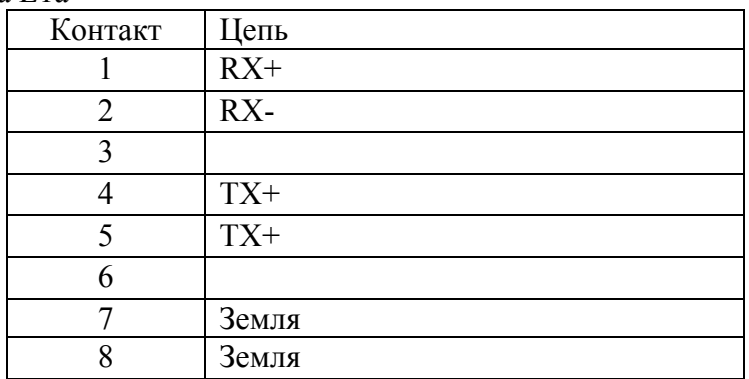

<span id="page-6-3"></span>2.2.3. Сигналы разъема USB консоли

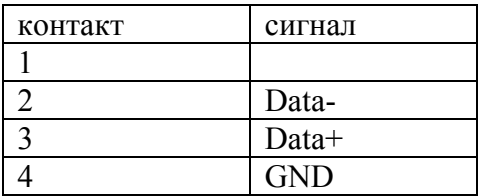

## <span id="page-7-0"></span>3. Конфигурация устройства

Подключение консольного порта осуществляется к USB порту компьютера с помощью кабеля-переходника, входящего в комплект устройства. Консоль работает в режиме эмуляции последовательного порта (COM), поэтому после подключения кабеля в системе должен появиться дополнительный последовательный порт. Проконтролировать это можно в диспетчере устройств. В папке «Порты COM и LPT» появится устройство «USB Serial Port (COM3)». Если дополнительный порт не появился, необходимо установить драйвер USB устройства, который расположен в папке  $\ast$  Dasteroid USB console drv $\ast$  на диске, входящем в комплект устройства. Драйвер также можно скачать с сайта [http://www.ftdichip.com.](http://www.ftdichip.com/)

После появления дополнительного порта, к нему необходимо подключиться терминальной программой Teraterm (или hyperterm) с параметрами 38400, 8b, 1s, np, flow control=off. Необходимо помнить, что после выключения/включения банка каналов, терминальную программу необходимо также перезапустить.

Задание параметров устройства и мониторинг его работы осуществляется через командный язык, описание которого приведено в данной главе.

<span id="page-7-1"></span>3.1. Конфигурация порта E1

Параметры порта E1 настраиваются с помощью команды **e1**:

- **e1 [clock=line|int]**
- **e1 [frame=on|off]**
- **e1 [timeslot=all|***range***]**
- **e1 [cfg]**

где,

**clock=line** - задает режим синхронизации от линии (slave)

**clock=int** - задает режим синхронизации от внутреннего генератора (master)

**frame=off** – порт работает в неструктурированном режиме (весь поток E1 передается прозрачно), занимаемая полоса 2048 кбит/c + overhead

**frame=on** – порт работает в структурированном режиме, восстанавливаются только таймслоты, заданные параметром timeslot. Занимаемая полоса  $64 + N * 64$  кбит/с +overhead **timeslot=all** – передавать и восстанавливать все таймслоты исходного потока **timeslot=range** – передавать и восстанавливать таймслоты, указанные в диапазоне. Диапазон задается перечислением номеров таймслотов через запятую или дефис, например: 1,3,6-19. Таймслот 0 передается и восстанавливается всегда.

- **cfg** вывести конфигурацию порта E1
- <span id="page-7-2"></span>3.2. Конфигурация IP интерфейса

Параметры IP интерфейса задаются командой **ipif**:

```
ipif [no] [addr=x.x.x.x] [mask=x.x.x.x] 
ipif [vlan=on|off] [vid=%d] [pcp=0] [dei=0] 
 ipif [bootp=on|off] 
 ipif [clear] 
 ipif [up | down] [cfg]
```
где,

**no** – удалить адрес

**addr** – задает ip адрес интерфейса

**mask** – задает сетевую маску интерфейса

**vlan** – включить поддержку vlan (on) или выключить (off). ID VLAN пакетов будет задаваться параметром vid

**vid** – поле VLAN Identifier протокола 802.1Q. Рекомендуемые значения от 2 до 4094.

**pcp** – поле Priority Code Point протокола 802.1Q. Допустимые значения 0..7.

**dei** – поле Drop Eligible Indicator протокола 802.1Q. Допустимые значения 1 или 0.

**bootp** – выполнять (on) или нет (off) запрос адреса и маски по протоколу bootp при старте устройства **clear** – очистить статистику **up** – активировать интерфейс. **down** – закрыть интерфейс. **cfg** – вывести на терминал текущую конфигурацию интерфейса.

#### Пример

**ipif no addr=192.168.1.4 ipif addr=192.168.1.6 mask=255.255.255.0 ipif addr=192.168.2.6 mask=255.255.255.0**

В данном случае у ip интерфейса удаляется адрес 192.168.1.4 и добавляются два новых.

#### <span id="page-8-0"></span>3.3. Настройка маршрутизации

Установка и удаление маршрутов производится командой **route**. Команда также выводит информацию о конфигурации таблицы маршрутов. Маршруты могут быть нескольких видов: маршрут на хост или маршрут на подсеть, прямые или косвенные маршруты. Для установки маршрута на хост, требуется ввести только его адрес. Для установки маршрута на сеть необходимо указать адрес сети и сетевую маску. Прямые маршруты устанавливаются для станций (сетей), находящихся на том же broadcast домене, что и устройства. Например, если станция находится на том же сегменте Ethernet. Косвенные маршруты устанавливаются для станций (сетей), доступных только через IP шлюз. В этом случае необходимо указывать IP адрес шлюза. Команда имеет синтаксис:

## **route [no] addr=x.x.x.x [mask=y.y.y.y] [gwip=z.z.z.z] route cfg**

где **no** – маршрут будет удален **addr** – адрес хоста или подсети **mask** – сетевая маска, если добавляется маршрут на сеть **gwip** – адрес шлюза **cfg** – вывести текущую конфигурацию таблицы маршрутов

Примечания.

- Для задания маршрута по умолчанию нужно указать адрес **0.0.0.0** или **default**. Для доставки пакета выбирается маршрут по умолчанию, если пакет не может быть доставлен другими маршрутами
- Маршруты на подсеть IP интерфейса добавляются автоматически

#### Пример

#### **route addr=default gwip=192.168.2.6**

Команда устанавливает маршрут на шлюз «по умолчанию» 192.168.2.6.

#### <span id="page-8-1"></span>3.4. Общие команды

#### <span id="page-8-2"></span>3.4.1. Помощь (help)

Выводит список доступных команд. Для вывода отдельной справки по команде необходимо набрать имя команды без параметров и <enter>.

<span id="page-8-3"></span>3.4.2. Управление доступом к устройству (access) **access [telnet=on|off] [user=%s] [pswd=%s] access cfg** 

**telnet** – включить (on) или выключить (off) конфигурацию через telnet.

**user** – задает имя пользователя при подключении через telnet или http. Имя пользователя – текстовая строка без пробелов, длиной до 32 символов. null – пустое имя.

**pswd** – задает пароль при подключении через telnet или http. Пароль – текстовая строка без пробелов, длиной до 32 символов. null – пустой пароль.

**cfg** – выводит текущее значение параметров

Все параметры команды access проверяются при старте устройства и далее не анализируются.

<span id="page-9-0"></span>3.4.3. Сохранение текущей конфигурации (write)

Конфигурацией устройства является совокупность командных строк, необходимых для восстановления всех параметров после перезапуска. Существует две копии конфигурационной информации – текущая (running) и сохраненная в энергонезависимой памяти (flash). Текущая конфигурация изменяется оператором в ходе ввода новых команд. Для копирования текущей конфигурации во flash используется команда

**write flash** 

<span id="page-9-1"></span>3.4.4. Теплый рестарт (reboot) Для перезапуска программного обеспечения используется команда **reboot**  без параметров.

<span id="page-9-2"></span>3.4.5. Команда ping Для проверки соединения можно использовать команду

#### **ping [c %d] [s %d] ipaddr**

Параметр **c** задает количество посланных пакетов (от 1 до 50). Параметр **s** задает размер пакета (до 2048 байтов). **ipaddr** представляет собой ip адрес хоста в точечном написании, например, 192.168.1.1.

<span id="page-9-3"></span>3.5. Настройка канала E1 через IP

Настройка параметров канала E1 через IP производится командой **epipe**.

```
epipe [peer=x.x.x.x] 
 epipe [jbsize=%d] [fpp=%d] 
 epipe [tos=%x] [udpport=%d] 
 epipe [cfg] 
 epipe [up] [down]
```
где,

**peer** – задает IP адрес устройства-получателя потока E1. Два устройства, образующие канал E1 должны иметь комплиментарную пару адресов, задаваемых командами epipe peer и ipif addr.

**jbsize** – задает величину сглаживающего буфера (в пакетах). Диапазон допустимых значений 8..128. Большая величина jbsize может приводить к большой задержке и звуковому эху. Малая величина может приводить к потерям пакетов и сбоям синхронизации.

**fpp** – количество E1 фреймов, передаваемых в одном пакете. Малое значение этого параметра приведет к большим накладным расходам (небольшой пакет при фиксированном заголовке). Большое значение может вызвать звуковое эхо.

Рекомендации по выбору величин **jbsize** и **fpp** приведены в отдельной главе.

**tos** – поле TOS ip заголовков, отправляемых устройством (0..ff) \*. Поле TOS может быть использовано внешними коммутаторами и маршрутизаторами для назначения высокого приоритета пакетам с голосовыми данными. Указанное значение tos присваивается только исходящим пакетам с трафиком E1. Служебные пакеты маркируются значением tos = 0. Значение tos во входящих пакетах игнорируется. По умолчанию tos=0. Назначение битов полей TOS приведено в таблице \*\*.

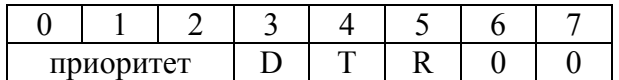

Приоритет:

- 111 управление сетью
- 110 межсетевое управление
- 101 CRITIC/ECP
- 100 более чем мгновенно
- 011 мгновенно
- 010 немедленно
- 001 приоритетно
- 000 обычный маршрут
- D=0 нормальная задержка
- D=1 малая задержка
- Т=0 нормальная пропускная способность
- T=1 высокая пропускная способность
- R=0 обычная достоверность
- R=1 высокая достоверность

Примечания:

\* если параметр encaps=raw, поле tos игнорируется

\*\* поле TOS определяется RFC791 и в данном документе приведено для справки

**udpport** – порт протокола UDP для канала данных. По умолчанию udpport=5397. Кроме канала данных, для служебных пакетов используется порт udpport+1.

cfg - вывести текущие значения параметров

**up** - активировать канал

**down** - закрыть канал, остановить передачу

#### <span id="page-10-0"></span>3.6. Рекомендации по настройке канала E1 через IP

<span id="page-10-1"></span>3.6.1. Настройка Е1

Пара устройств ELF2-PP, образующих виртуальный канал E1, работают по схеме ведущийведомый. Ведомое устройство должно иметь параметр clock=line, ведущее clock=int. Ведомый ELF2 необходимо подключать к ведущей аппаратуре E1 (master), ведущий ELF2 должен подключаться к ведомой аппаратуре E1 (slave). Таким образом, должна соблюдаться схема masterslave-master-slave, что является необходимым условием отсутствия ошибок в канале. Ведущий ELF2 при этом будет подстраиваться по частоте к ведущей аппаратуре E1. Количество регулировок можно наблюдать по полю VCO-/VCO+ команды show epipe.

<span id="page-10-2"></span>3.6.2. Настройка параметров пакетизации

Выбор величины **fpp** влияет на эффективность использования Ethernet канала. Например, если fpp = 4, в одном пакете передается  $32 *$  fpp = 128 байт данных и заголовок длиной 56 байт. Т.е. полезное использование канала составляет 70 %. Для fpp=8 эта величина составляет 82%. В то же время увеличение fpp приводит к увеличению задержки, связанной с пакетизацией и составляет 0.125  $*$  fpp (мс).

Параметр jbsize должен выбираться исходя из разброса времен передачи пакетов через транспортную сеть Ethernet. Рекомендуется для начала поставить максимальный размер сглаживающего буфера (jbsize=128) и определить реальный разброс времен прохождения (поле Max jitter, команда show epipe). После этого параметр jbsize выбирается так, чтобы задержка

пакета в сглаживающем буфере была, по крайней мере, в два раза больше параметра **Max iitter**, Задержка сглаживающего буфера равна 0.125 \* jbsize \* fpp (мс).

Параметры jbsize и fpp должны быть одинаковыми на обоих устройствах, образующих виртуальный канал Е1.

Признаком недостаточной величины *ibsize* является увеличение в процессе работы счетчиков Jitter buffer underrun/overrun (команда show epipe).

Реальная задержка по образованному каналу E1 может оцениваться как

 $T$  (Mc) = 0.125 \* ibsize \* fpp + D,

где D - задержка прохождения пакетов Ethernet.

Величина D измеряется и отображается в поле **round trip time** (команда show epipe).

Выбор настроек, при которых величина  $T > 30$  мс, может привести к большой величине звукового эха в канале Е1 и к необхолимости устанавливать внешний эхополавитель. Рекомендуемые величины: fpp=16, jbsize=16, encaps=udp (для широкополосного сегмента Ethernet и небольших задержек).

#### <span id="page-11-0"></span>4. Сетевая статистика и мониторинг работы

В процессе работы ELF2 накапливает статистическую информацию, которая может быть полезна для анализа сетевого трафика. Для вывода накопленной статистики существует команда show.

#### show [route] [tcp] [udp] [ip] [icmp] [buffers] show [running-config] [configuration] [system] show [ipif] [e1] [epipe]

route - вывести статистику по ip маршрутам tcp - вывести статистику по протоколу tcp udp - вывести статистику по протоколу udp ір - вывести статистику по протоколу ір и сотояние ір интерфейсов icmp - вывести статистику по протоколу icmp **buffers** - вывести информацию об использовании памяти running-config - вывести текущую конфигурацию  $\mathbf{configuration}$  – вывести сохраненную конфигурацию system - вывести статистику использования процессорного времени и памяти  $\textbf{inif}$  – вывести состояние ip интерфейса  $e1$  – вывести состояние порта  $E1$  $epipe$  – вывести состояние канала E1 через IP

#### <span id="page-11-1"></span>4.1. Состояние порта Е1

Выводится следующая информация об аварийных сигналах:

LOS - потеря несущей

LOF - потеря циклового синхронизма

LOM - потеря сверхциклового синхронизма

Префикс по перед соответствующим словом означает отсутствие сигнала аварии

#### <span id="page-11-2"></span>4.2. Состояние канала E1 через IP

Поля Rx/Tx packets отображают количество принятых/переданных пакетов через порт E1. Как правило, поле Tx packets начинает увеличиваться после успешного установления канала E1 через IP.

Поля Giant, Non-octet, Aborted, Overrun, Busy, Underrun отображают наличие внутренних ошибок и в рабочем состоянии не должны увеличиваться.

Late in sequence - количество опоздавших пакетов

Lost in sequence - количество потерянных пакетов

**Jitter buffer underrun/overrun** – количество недополнений/переполнений сглаживающего буфера

**VCO-/VCO+** - количество регулировок частоты E1 (только для ведущего по E1 устройства)

**Current round trip time** – текущее время задержки пакета Ethernet

**Average round trip time** – среднее время задержки пакета

**Max jitter** – разброс времен задержки пакета в сети Ethernet

**Jitter buffer delay** – отражает задержку, обусловленную наличием сглаживающего буфера. Величина задержки зависит от параметров **jbsize** и **fpp**. В нормально работающем канале **Max jitter** должен быть по крайней мере меньше **Jitter buffer delay**.

**Current queue size** – количество пакетов в сглаживающем буфере. При нормальной работе данная величина должна быть в диапазоне 1..**jbsize**.

**Pipe state** – состояние канала E1 через IP (connected – есть соединение, disconnected – нет).

## <span id="page-12-0"></span>5.Загрузочный монитор

После включения питания или перезапуска устройства управление всегда получает загрузочный монитор. В зависимости от установленных параметров, монитор сразу после запуска может начать загрузку программы устройства или перейти в командный режим. Командный режим используется для конфигурации монитора и выполнения определенных сервисных функций. В этом режиме монитор выполняет вводимые пользователем через консоль команды и выводит на консоль результат их выполнения. Набор команд зависит от текущего меню. Cодержимое меню можно посмотреть нажатием в терминальной программе клавиш <h>, <Enter>.

Монитор выполняет следующие функции:

- Программирование flash памяти
- Выполнение сервисных функций по команде пользователя (ARP запрос, ICMP echo)
- Редактирование параметров и настроек сети
- Копирование, заполнение, тестирование памяти

Параметры монитора сохраняются во flash памяти и не зависят от параметров устройства.

#### <span id="page-12-1"></span>5.1. Консоль монитора

Параметры монитора устанавливаются через консоль. Подключение консоли описано в п.3.

#### <span id="page-12-2"></span>5.2. Редактирование параметров монитора

Переход в меню редактирования параметров происходит по команде **opt** монитора. Доступны следующие параметры:

**myip** - ввод IP адреса монитора **servip** - ввод IP адреса сервера, с которого будет загружаться файл по TFTP протоколу. **gwip** - ввод IP адреса сетевого шлюза. **mask** - ввод сетевой маски **file** - имя файла, загружаемого из TFTP сервера **loadptr** - адрес области памяти, куда будет загружаться файл, должен быть 0 **jumpptr** - адрес передачи управления по команде go или при автозапуске. Должен быть равен 0x10000. **bootstr** - содержимое командной строки, не имеет значения. **bootptr** - адрес, куда копируется командная строка **list** - выводит значения всех параметров

**flags** - переход в меню установки флагов

Доступны следующие флаги:

- "verbose mode" при установке в "on" монитор выводит больше текстовых сообщений при работе;
- $\bullet$  "TFTP standalone" должен быть установлен в "on".
- "Auto bootp" выполнять BOOTP запрос при перезапуске
- "Auto load" выполнять загрузку файла по протоколу TFTP при перезапуске (аналогично команде load)
- "Auto jump" выполнять передачу управления при перезапуске (аналогично команде go)
- "Copy bootstring to RAM" копировать командную строку в оперативную память при перезапуске

**update** - сохранить все параметры во flash

#### <span id="page-13-0"></span>5.3. Сервисные команды

**pings** - монитор переходит в режим ICMP эхо сервера и отвечает на ping запросы от других станций в сети. Режим служит для проверки соединения локальной сети. Перед выполнением команды должны быть установлены сетевые настройки (IP адрес, маска, шлюз)

**bootp** - монитор запрашивает сетевые параметры у BOOTP сервера

**arp** - монитор делает ARP запрос и получает Ethernet адрес сервера по его IP адресу. Предварительно должен быть введен IP адрес сервера (параметр servip).

**load** - монитор загружает файл в оперативную память контроллера по TFTP потоколу. Адрес памяти задается параметром loadptr, сетевой адрес - параметром servip, имя файла – параметром file. Используется для тестовых целей.

**go** - монитор передает управление по адресу

**mdump** - распечатка содержимого памяти **mfill** - заполнение области памяти кодом **mtest** - тестирование области памяти

**fflash** – программирование flash памяти. Команда аналогична команде load, только данные загружаются не в оперативную память, а программируются во flash. Длина запрограммированного участка во flash памяти определяется длиной файла.

#### <span id="page-13-1"></span>5.4. Обновление программного обеспечения устройства

Для записи новой версии программного обеспечения:

- Запустить программу TFTP сервера на компьютере и разрешить серверу доступ на чтение к какой-либо директории.
- Скопировать в эту директорию файл image.bin с образом программного обеспечения
- Подключить к устройству кабель консоли и кабель локальной сети
- Запустить на компьютере программу терминала и установить параметры последовательного порта: скорость 34800, 8 бит, 1 стоп бит, без контроля четности.
- Перезапустить устройство (команда **reboot**).
- Остановить процесс загрузки, нажав любую клавишу. После этого устройство будет находиться в режиме монитора.
- Если необходимо, изменить IP адрес монитора и сервера, а также сетевую маску (меню **opt** монитора).
- Программирование происходит по команде fflash монитора: **boot>** fflash<CR>

#### <span id="page-14-0"></span>6. Комплектация шлюза

Шлюз поставляется в следующей комплектации:

- $IIIJHO3 1 III$
- Блок питания 220 в 1 шт
- Консольный кабель USB 1 шт
- СD диск с документацией 1 шт

Отдельно могут приобретаться сопутствующие аксессуары:

Блок питания 36..72В

### <span id="page-14-1"></span>7. Упаковка

Шлюз поставляется в гофрокартонной коробке. Упаковка допускает складирование в сухих закрытых помещениях, не более 10 штук в стопке.